## **APLIKASI PENGELOLAAN PROYEK PT WTAP BANDUNG BERBASIS WEB**

**Yandi Tubagus1) , Dini Hamidin2) , Santoso3)**

1 Jurusan Teknik Informatika Politeknik Pos Indonesia [lubas\\_clark@yahoo.co.id](mailto:lubas_clark@yahoo.co.id)

2)Jurusan Teknik Informatika Politeknik Pos Indonesia [dini.hamidin@yahoo.co.id](mailto:dini.hamidin@yahoo.co.id2)

3) Jurusan Teknik Informatika Politeknik Pos Indonesia [bupa\\_25@yahoo.com](mailto:bupa_25@yahoo.com)

#### **Abstrak**

PT. WTAP merupakan salah satu perusahaan yang bergerak dalam bidang jasa konsultan perkebunan. Pengelolaan proyek yang baik merupakan salah satu hal yang penting bagi kelangsungan pengelolaan bisnis di PT. WTAP. Saat ini pengelolaan proyek di PT WTAP masih menggunakan sistem yang sederhana, baik data pemakaian sumber daya maupun proyek masih menggunakan excel dan ms words, semua berkas dimasukkan ke dalam lemari file. Sehingga proses administrasi proyek memakan waktu yang cukup lama. Dalam pembangunan perangkat lunak pengelolaan proyek ini, analisis system berjalan menggunakan flowmap dan perancangan perangkat lunaknya menggunakan Diagram UML (Unified Modelling Language) dengan menggunakan bahasa pemrograman PHP. Pembangunan perangkat lunak pengelolaan proyek ini dapat mengelola Setiap proyek yang masuk dari *customer,* mengelola anggota proyek yang mengerjakan setiap proyek yang datang, dan mengelola setiap peralatan yang dipakai dalam pengerjaan proyekserta mengelola anggaran yang dikeluarkan dalam pengerjaan proyek. Pengembangan perangkat lunak pengelolaan proyek ini dapat dikembangkan lagi dengan menambahkan fitur penjadwalan proyek.

Kata Kunci :*Pengelolaanproyek, konsultan, php, WTAP*

# **I. PENDAHULUAN**

#### **1.1. LatarBelakang**

Informasi yang akurat merupakan salah satu hal yang penting dalam mendukung pengambilan keputusan seseorang. Oleh karena itu, seiring perkembangan zaman, manusia berusaha menciptakan peralatan dan teknik yang dapat mempermudah dan menyempurnakan sistem yang ada sesuai dengan kebutuhan. Aplikasi berbasis web merupakan salah satu solusi untuk mempermudah dalam memberikan informasi yang diinginkan oleh pengguna.

PT WAP merupakan salah satu perusahaan yang bergerak dalam bidang jasa konsultan perkebunan. Dalam melakukan pengelolaan proyeknya PT. WTAP melakukan banyak kerjasama dengan pihak ketiga baik dalam *sharing* peralatan yang digunakan dalam proyek maupun sumber daya manusianya (baik dalam bentuk sewa ataupun pemakaian bersama). Sehingga pengelolaan proyek yang baik merupakan salah satu hal yang penting bagi kelangsungan pengelolaan bisnis di PT. WTAP.

Saat ini pengelolaan proyek di PT WTAP masih menggunakan sistem yang sederhana, baik data pemakaian sumber daya maupun proyek masih menggunakan excel dan ms words, semua berkas dimasukkan kedalam lemari file. Sehingga proses administrasi proyek memakan waktu yang cukup lama. Berdasarkan hal tersebut, maka PT. WTAP perlu memiliki sistem yang dapat mempermudah pengelolaan proyek. Oleh karena itu, pada paper ini akan membahan "*Aplikasi Pengelolaan Proyek PT WTAP Bandung Berbasis Web*"

#### **1.2. RumusanMasalah**

Adapun permasalahannya adalah sebagai berikut:

- 1. Belum terdapatnya satu sistem yang dapat digunakan untuk proses pengelolaan proyek
- 2. Sistem belum menggunakan sistem yang dapat mempermudah dalam melakukan rekap data, dan pembuatan laporan dari setiap proyek sulit dilakukan dengan cepat.
- 3. Setiap peralatan yang dipakai dalam menjalankan proyek masih dicatat secara manual baik itu biaya dalam peminjaman alat dan jenis alat yang disewa.

# **1.3. Tujuan**

Tujuan dari pembuatan aplikasi ini adalah:

- 1. Menyediakan aplikasi pengelolaan proyek yang bias memberikan kemudahan dalam proses pengelolaan sebuah proyek
- 2. Menyediakan sebuah aplikasi yang sudah terkomputerisasi sehingga memudahkan dalam melakukan rekap data dan memudahkan dalam pembuatan laporan setiap proyek yang masuk.
- 3. Memudahkan dalam pengelolaan alat yang dipakai dalam pembuatan proyek.

# **II. KAJIAN PUSTAKA**

#### **2.1 PHP**

PHP adalah bahasa server-side scripting yang menyatu dengan HTML untuk membuat halaman web yang dinamis [1]. Server-side scripting merupakan sintaks dan perintah-perintah yang diberikan akan sepenuhnya dijalankan di server tetapi disertakan pada dokumen HTML. HTML (Hypertext Markup Languange) merupakan salah satu format yang digunakan dalam pembuatan dokumen dan aplikasi yang berjalan di halaman web [4] .Dasar-dasar HTML yaitu HTTP (Hypertext Transfer Protocol) merupakan protokol yang digunakan untuk mentransfer data antara web server ke web browser Protokol ini mentransfer dokumen-dokumen yang ditulis atau berformat HTML

## **2.2. Unified Modelling Language (UML)**

UML adalah sebuah bahasa yang telah menjadi standar dalam industry untuk visualisasi, merancang dan mendokumentasikan system piranti lunak [3]. UML menawarkan sebuah standar untuk merancang model sebuah sistem. UML tetap dapat digunakan untuk modeling aplikasi procedural dalam VB atau C. Seperti bahasa-bahasa lainnya, UML mendefinisikan notasi dan syntax/semantik. Notasi UML merupakan sekumpulan bentuk khusus untuk menggambarkan berbagai diagram piranti lunak. Setiap bentuk memiliki makna tertentu, dan UML syntax mendefinisikan bagaimana bentuk-bentuk tersebut dapat dikombinasikan. UML terdiriatas use case diagram, class diagram, activity diagram, sequence diagram, collaboration diagram, component diagram, component diagram dan deployment diagram.

## **III. Metodologi Penelitian**

Metodologi pengembangan perangkat lunak yang dipakai dalam paper ini adalah mengadopsi metode klasik waterfall. Tahapannya adalah sebagai berikut:\

#### **1. Analisis Persyaratan**

Pada tahapan ini dilakukan analisis persyaratan dengan melihat sistem yang saat ini berjalan dari mulai ada suatu proyek sampai pengalokasian manusia, data dan peralatannya.Analisis persyaratan ini menjadi acuan bagi perancangan aplikasi.

#### **2. Perancangan Sistem**

Sesuai analisis kebutuhan aplikasi, selanjutnya dilakukan perancangan sistem. Aktivitas yang akan dilakukan sebagai berikut :

- a. Merancang pemodelan dengan standar UML.
- b. Merancang basis data
- c. Merancang tampilan dan antarmuka aplikasi.

# **3. Tahap Implementasi**

Pembangunan aplikasi menggunakan bahasa pemrograman PHP dengan database mySQL.

# **4. Tahap Pengujian**

Pada tahap ini akan dilakukan pengujian fungsional : pengujian fungsi, fitur dan penanganan kesalahan sesuai dengan persyaratan yang telah diidentifikasi.

# **IV. HASIL DAN PEMBAHASAN**

#### **4.1. Analisis Persyaratan**

Analisis merupakan langkah awal untuk pengembangan sistem, karena perancangan bahkan implementasi system tidak akan terwujud dengan baik tanpa adanya analisa terhadap system informasi yang sedang berjalan saat ini.

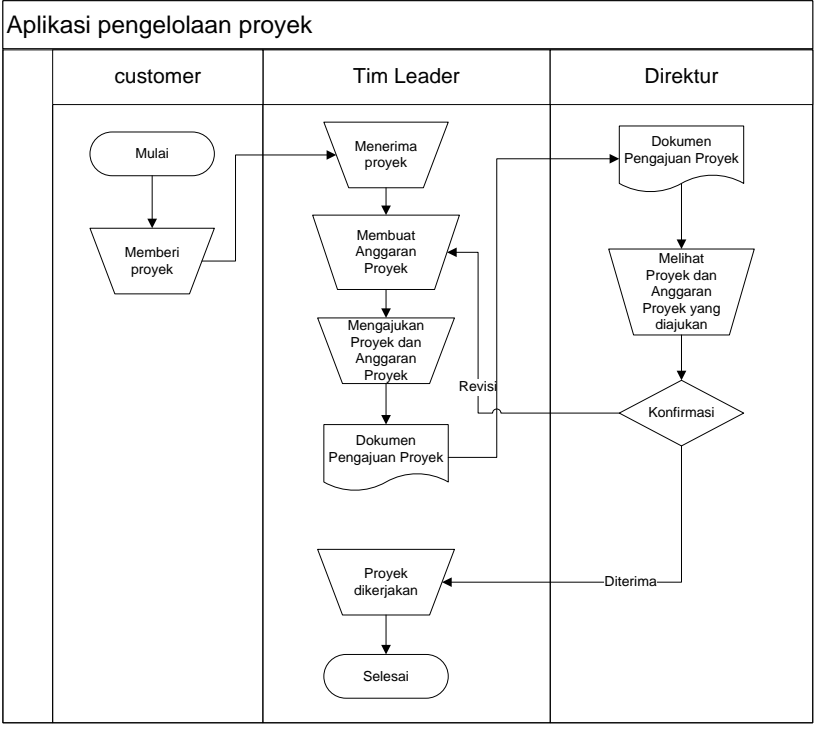

Gambar 1. Flowmap Pengelolaan Proyek

Keterangan:

- 1. Customer memberikan proyek kepada tim leader
- 2. Setelah itu tim leader menerima proyek tersebut, kemudian tim leader membuat anggaran proyek tersebut untuk diajukan ke direktur
- 3. Direktur melihat proyek dan anggaran proyek yang diajukan
- 4. Kemudian direktur melakukan konfirmasi terhadap proyek yang diajukan, apakah diterima atau revisi
- 5. Apabila proyek tersebut direvisi maka tim leader harus mengajukan ulang proyek tersebut setelah melakukan revisi
- 6. Apabila proyek tersebut diterima maka tim leader langsung mengerjakan proyek tersebut.

# **4.2. Perancangan Sistem**

Perancangan aplikasi ini menggunakan diagram UML, sebagai berikut:

# **a. Use Case Diagram**

Use case diagram menggambarkan fungsionalitas yang diharapkan dari sebuah sistem. Yang ditekankan adalah apa yang diperbuat sistem, dan bukan bagaimana Sebuah use case merepresentasikan sebuah interaksi antara actor dengan sistem. Use case merupakan sebuah pekerjaan tertentu, misalnya login ke sistem, meng-create sebuah daftar belanja, dan sebagainya. [3].

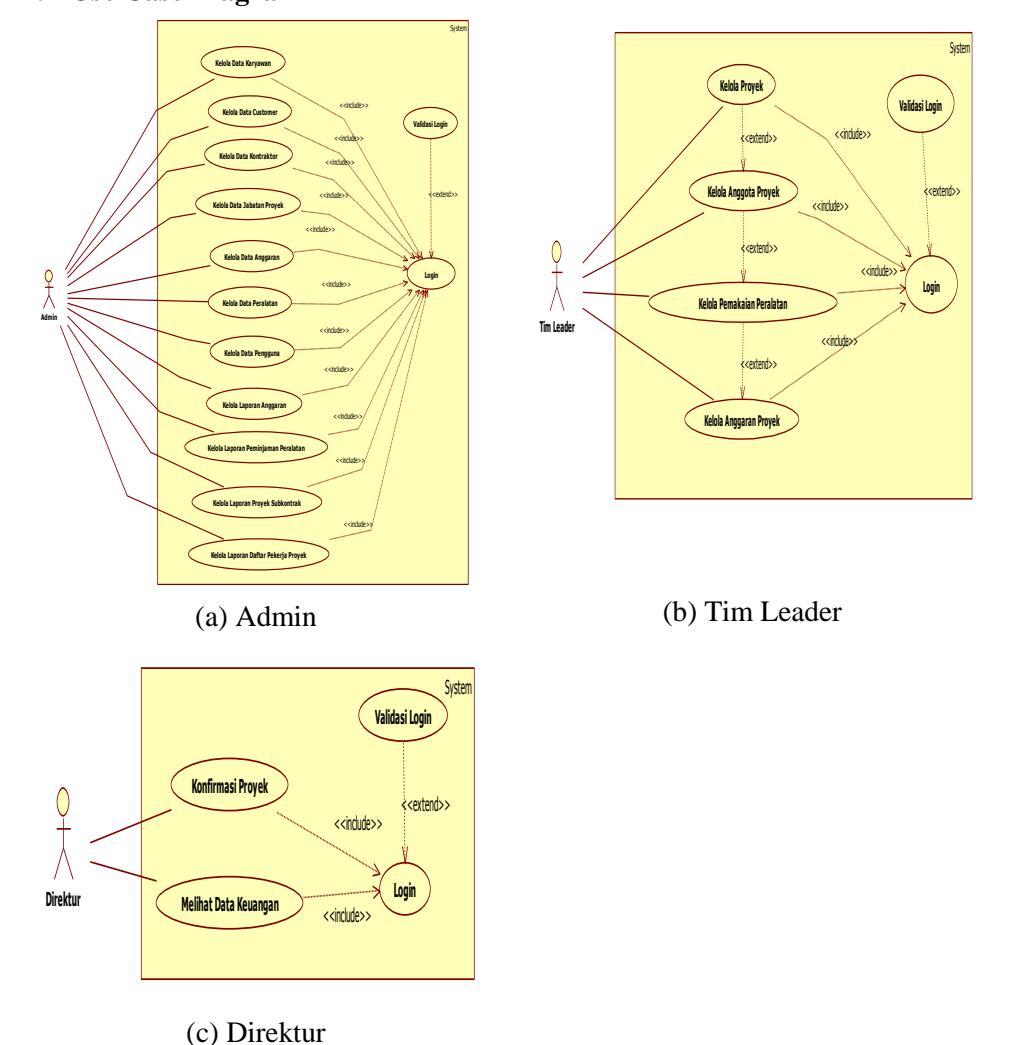

# **1. Use Case Diagram**

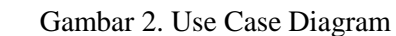

#### **b. Class Diagram**

Class adalah sebuah spesifikasi yang jika diinstansiasi akan menghasilkan sebuah objek dan merupakan inti dari pengembangan dan desain berorientasi objek. Class menggambarkan keadaan (atribut/properti) suatu sistem, sekaligus menawarkan layanan untuk memanipulasi keadaan tersebut (metoda/fungsi). Class diagram menggambarkan struktur dan deskripsi class, package dan objek beserta hubungan satu sama lain seperti containment, pewarisan, asosiasi, dan lain-lain [3].

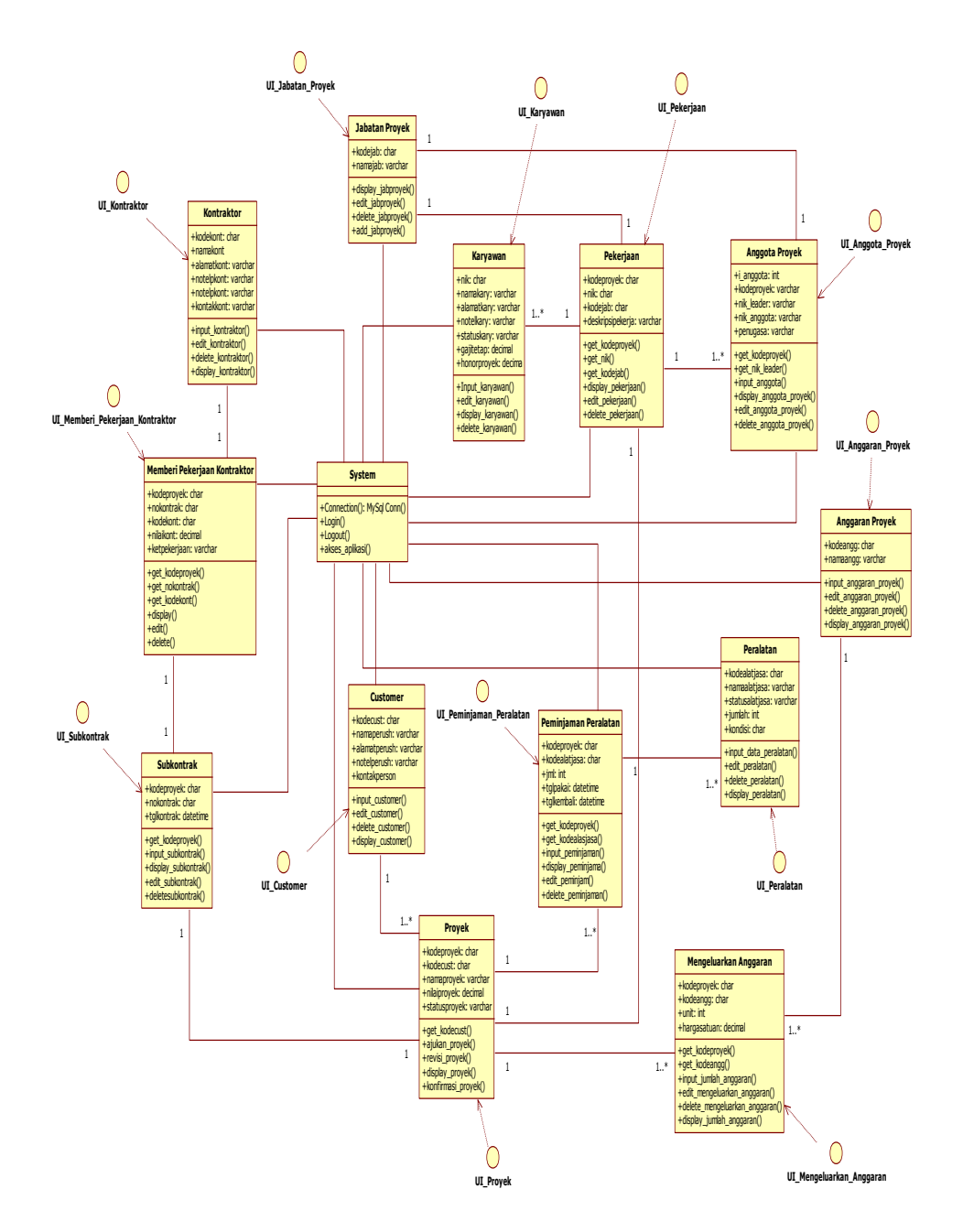

Gambar3. Class Diagram PengelolaanProyek

#### **c. Sequence Diagram**

*Sequence diagram* menggambarkan interaksi antar objek di dalam dan di sekitar system (termasuk pengguna, *display*, dan sebagainya) berupa *message* yang digambarkan terhadap waktu. *Sequence diagram* terdiri antar dimensi vertikal (waktu) dan dimensi horizontal (objek-objek yang terkait).[3]

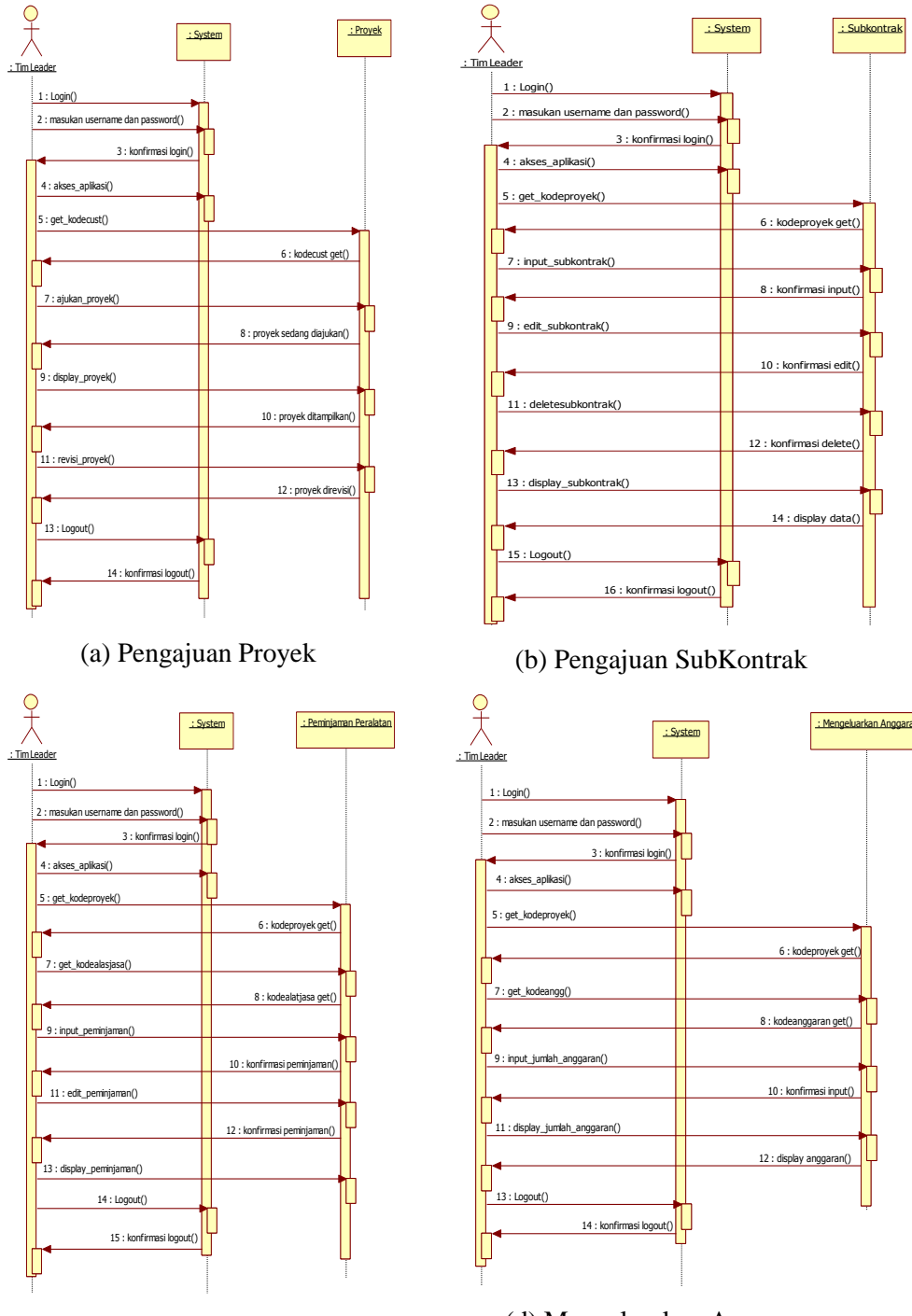

(c) Peminjaman Peralatan (d) Mengeluarkan Anggaran

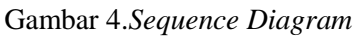

## **d. Activity Diagram**

*Activity diagrams* menggambarkan berbagai alir aktivitas dalam sistem yang sedang dirancang, bagaimana masing-masing alir berawal, *decision* yang mungkin terjadi, dan bagaimana mereka berakhir. *Activity diagram* juga dapat menggambarkan proses paralel yang mungkin terjadi pada beberapa eksekusi. *Activity diagram* merupakan *state diagram* khusus, dimana sebagian besar *state*  adalah *action* dan sebagian besar transisi di-*trigger* oleh selesainya *state*  sebelumnya (*internal processing*) [3].

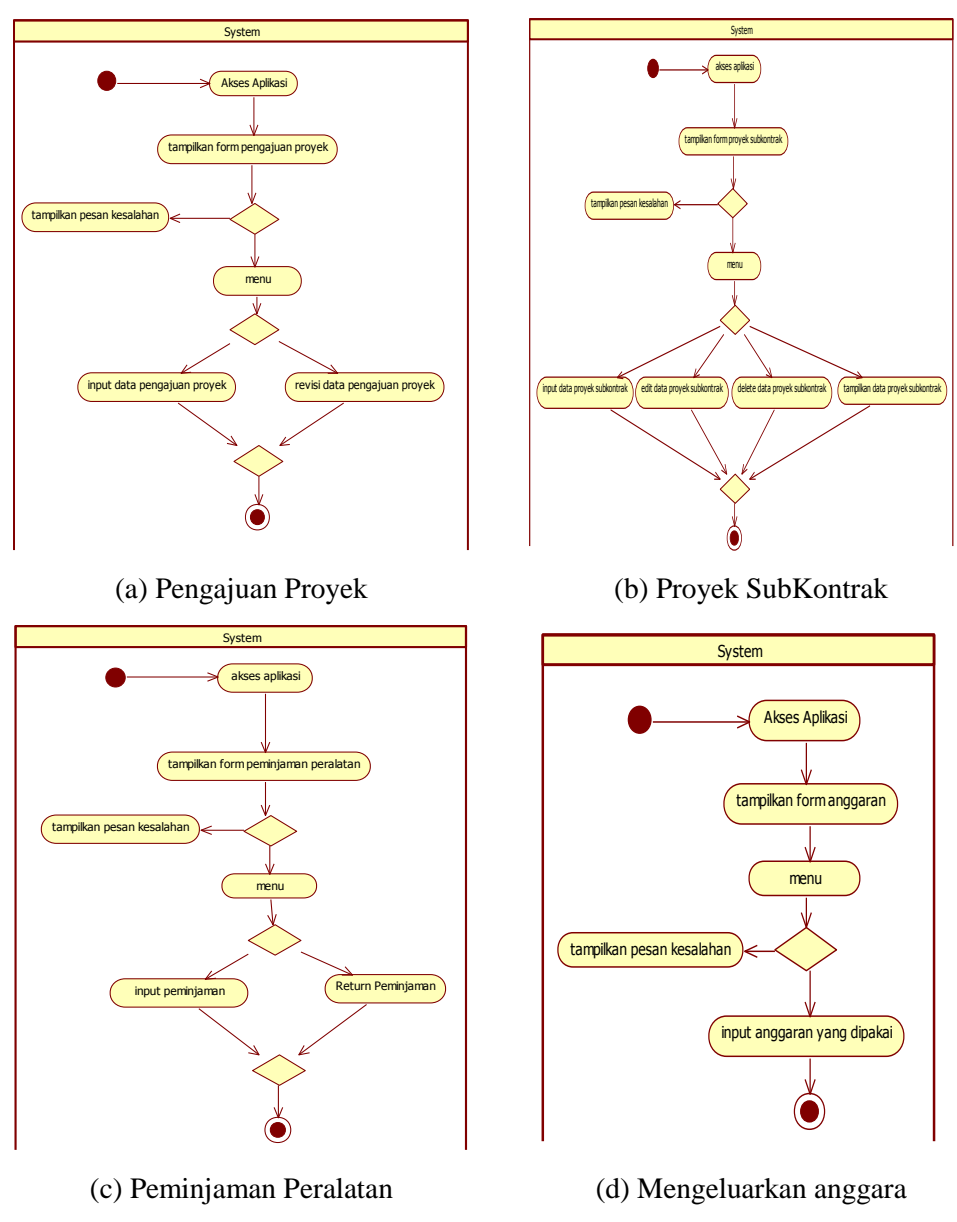

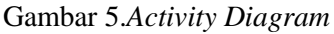

# **e. Component dan Deployment Diagram**

Component diagram menggambarkan struktur dan hubungan antar komponen piranti lunak, termasuk ketergantungan (*dependency*) di antaranya. Komponen piranti lunak adalah modul berisi code, baik berisi source code maupun binary code, baik library maupun executable, baik yang muncul pada compile time, link time, maupun run time.

Deployment/physical diagram adalah penggambaran detail bagaimana komponen di-deploy dalam infrastruktur sistem, dimana komponen akan terletak (pada mesin, server atau piranti keras apa), bagaimana kemampuan jaringan pada lokasi tersebut, spesifikasi server, dan hal-hal lain yang bersifat fisikal Sebuah *node* adalah server, *workstation*, atau piranti keras lain yang digunakan untuk men-*deploy* komponen dalam lingkungan sebenarnya. Hubungan antar *node* (misalnya TCP/IP) dan *requirement* dapat juga didefinisikan dalam diagram ini [3].

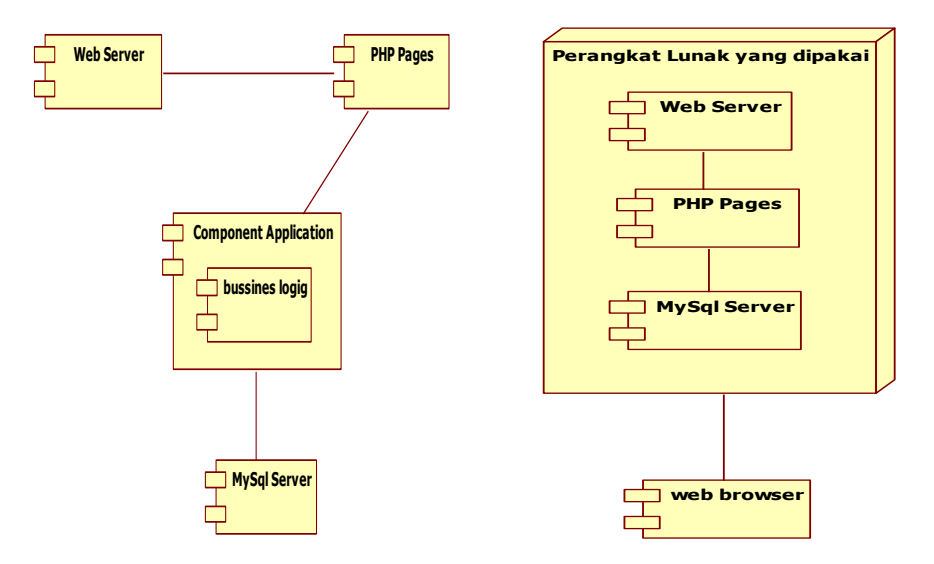

Gambar 6. Component Diagram Gambar 7. Deployment Diagram

# **4.3. Antarmuka Aplikasi Pengelolaan Proyek PT. WTAP**

Berikut antarmuka pengguna (UI) aplikasi: pengelolaan proyek PT. WTAP

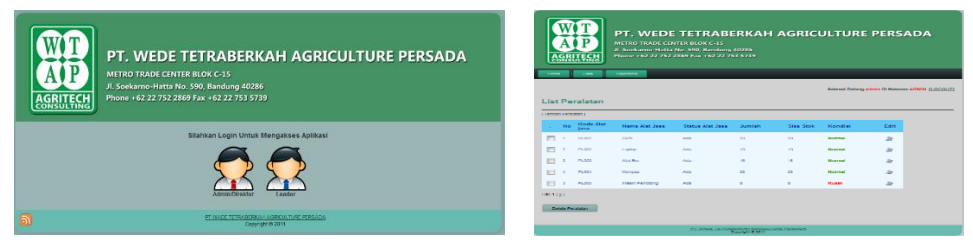

Gambar 8. UI Login Gambar 9. UI Anggaran proyek

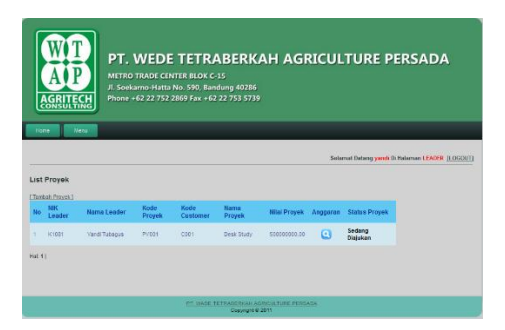

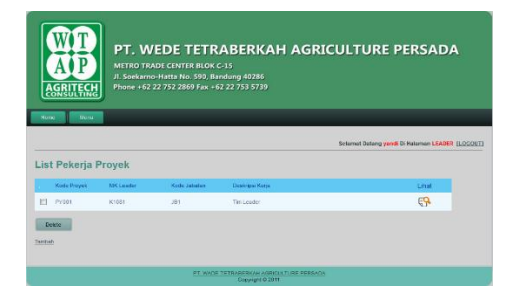

|                          | PT. WEDE TETRABERKAH AGRICULTURE PERSADA<br>METRO TRADE CENTER BLOK C-15<br>Jl. Soekarno-Hatta No. 590, Bandung 40286<br>AGRITECH<br>Phone +62 22 752 2869 Fax +62 22 753 5739 |                            |                       |      |                                                 |  |
|--------------------------|----------------------------------------------------------------------------------------------------|----------------------------|-----------------------|------|-------------------------------------------------|--|
| <b>Some</b>              | Manuel                                                                                                    | List Mengeluarkan Anggaran |                       |      | Selamat Datang vandi Di Halaman LEABER (LOGOUT) |  |
|                          | Kode Proyek                                                                                                    | <b>Nama Proyek</b>         | <b>Kode Angalerin</b> | Unit | <b>Harge Satuan</b>                             |  |
| <b>brd</b>               | PYRET                                                                                                    | <b>Usah Shedy</b>          | AMERIT                | ٠    | <b>MODIFIED</b>                                 |  |
|                          | PYDE1                                                                                                    | Desk Study                 | AMOD?                 |      | 300000                                          |  |
| <b>brd</b>               | PYOUT                                                                                                    | <b>Doub Shede</b>          | ANDUS                 |      | 100303                                          |  |
| <b>Delete</b><br>Tombati |                                                                                                    |                            |                       |      |                                                 |  |

Gambar 14. UI Mengeluarkan Anggaran Gambar 15. Laporan Anggaran

|                                             |                       |           | <b>LAPORAN DATA PENEGASAN</b> |  |  |
|---------------------------------------------|-----------------------|-----------|-------------------------------|--|--|
| Kode Proyek: PY001, Nama Proyek Desk Study, |                       |           |                               |  |  |
| NK Leader K1081                             |                       |           |                               |  |  |
| Nama Leader: Yandi Tuhagus                  |                       |           |                               |  |  |
| No NIK Karyawan                             | Nama Karyawan         | Pernaasan |                               |  |  |
| K1085                                       | Agil Resturingtias    | Anggota 3 |                               |  |  |
| K1090<br>$\mathfrak{p}$                     | Alamsvah Adi Putra    | Anggota 2 |                               |  |  |
| K1089<br>٦                                  | Hana Permana          | Anggota 1 |                               |  |  |
| K1084<br>4                                  | <b>Billy Rientono</b> | Anggota 4 |                               |  |  |

Gambar 16. Lapaoran Penugasan Kerja Gambar 17. Laporan Peminjaman

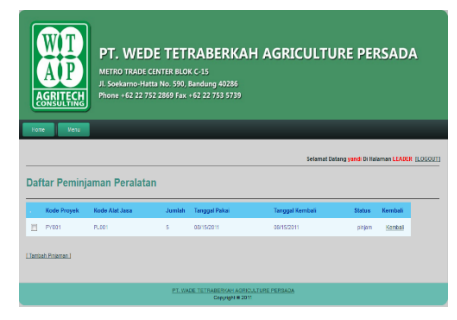

Gambar 10. UI Pengajuan proyek Gambar 11. UI Peminjaman Alat

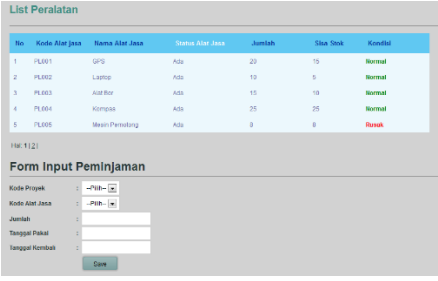

## Gambar 12. UI List pekerjaan Gambar 13. UI Peminjaman Peralatan

| PT. Wede Tetraherkalı Agriculture Persada<br>d<br><b>METRO TRADE CENTER BLOK C-15</b><br>J. Svikama-Hatta No. 391, Bantuag 40265<br>Prone +02221521880 Fzx +62227535730 |                                                  |                                      |    |                      |                       |
|----------------------------------------------------------------------------------------------------|--------------------------------------------------|--------------------------------------|----|----------------------|-----------------------|
|                                                                                                    | <b>NK Loder: KIBS</b>                            |                                      |    |                      | LAPORAN DATA ANGGARAN |
|                                                                                                    | Nama Leader : Nandi Dolagus<br>Kale Provid: FEML |                                      |    |                      |                       |
|                                                                                                    | Nama Provek : Desk Study                         |                                      |    |                      |                       |
|                                                                                                    | <b>Exteriorman</b>                               | <b>Tena Anggory</b>                  | ūż | Bra                  | <b>Total Earns</b>    |
|                                                                                                    | <b>OOM</b>                                       | That pessent ??                      | ł  | To 30,000 M          | 3g 1.3M 000.00        |
|                                                                                                    | <b>DOM</b>                                       | Transport local lendargan rock empt. | 4  | To 30,000 H          | 3:120,000             |
|                                                                                                    | <b>DOB</b>                                       | Trasport incaliendarian riobi dua    | ş  | <b>By 100,000 MI</b> | 32400000              |
|                                                                                                    | Grand Total Anomany: By 2,800,000,00             |                                      |    |                      |                       |

|    |                                             | PT. Wede Tetraberkalı Agriculture Persada<br>I Van Deventer No. 18 Banding 40112<br>Teb : (022/4007832 4064094 Fax: (022/4064133) |      |                |                                  |  |
|----|---------------------------------------------|----------------------------------------------------------------------------------------------------|------|----------------|----------------------------------|--|
|    |                                             |                                                                                                    |      |                | LAPORAN DATA PEMAKAIAN PERALATAN |  |
|    | Kode Proyek: PT001, Nana Proyek: Desk Study |                                                                                                    |      |                |                                  |  |
| V, | Kode-Alat Jaca                              | Nama Afat Jasa                                                                                                    | Inde | Tangal Maia    | Taggal Kenhai                    |  |
|    | <b>FLUG</b>                                 | Jis Ro                                                                                                    |      | <b>MATALLE</b> | 08152011                         |  |
|    | WWD.                                        | Latop                                                                                                    | ¢    | <b>MATALLE</b> | 08/08/3011                       |  |
|    | W Mil                                       | GN <sub>3</sub>                                                                                                    | ۹    | 08152011       | 08152011                         |  |

alat

#### **V. Kesimpulandan Saran**

#### **5.1. Kesimpulan**

Berdasarkan pembahasan di atas, maka kesimpulannya adalah bahwa aplikasi pengelolaan proyek ini dapat digunakan untuk mengelola setiap proyek yang masuk dari *customer,* mengelola anggota tim proyek untuk setiap proyek, mengelola setiap peralatan yang dipakai dalam pengerjaan proyek dan mengelola anggaran yang dikeluarkan dalam pengerjaan proyek.

## **5.2. Saran**

.

Perangkat lunak pengelolaan proyek PT. WTAP ini dapat dikembangkan lagi dengan menambahkan fitur penjadwalan proyek, dimana penjadwalan proyek tersebut dapat mengelola dari dimulai suatu proyek sampai dengan proyek berakhir.

## **DAFTAR PUSTAKA**

- [1] Hakim Lukmanul.2009. MembongkarTrikRahasia Para MASTER PHP. Jakarta :BukuLokomedia
- [2] Sommerville, Ian, *Software Engineering (RekayasaPerangkatLunak).* Erlangga : Jakarta, 2003
- [3] Rumbaugh, James., Jacobson Ivar., Booch, Grady, 1999, The Unified Modelling Language Reference Manual,Addison-Weasley.
- [4] Saerang,Jerry Peter. XAMPP Paket Apache, PHP, dan MySQL Instant, (Online), (http://www.ruangkecil.or.id/experimental-work/xampppaket-apachephp-dan-mysql-instant/, diakses Mei 2010).